**PlanSwift Integration to QuickBooks Plugin User Guide**

**UPDATED ON 11/21/2018**

**PlanSwift Authored by: Dave Hansen**

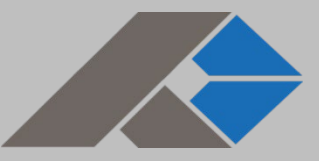

# **Table of Contents**

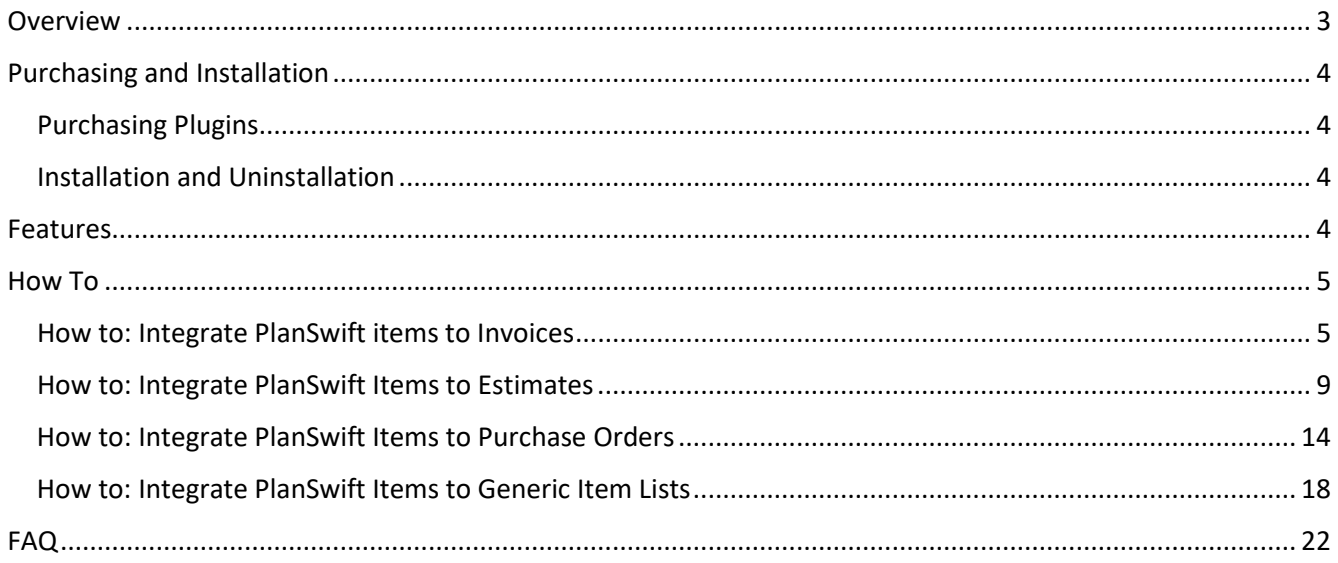

### <span id="page-2-0"></span>**Overview**

This guide will teach you how to properly use the tools and features found within the PlanSwift Integration to QuickBooks Plugin. It is designed for use with PlanSwift® Takeoff and Estimating Software. This guide is not meant to be a step-by-step "walk through" document, although it can be used as a reference for getting the work done. If you encounter technical difficulty, consult this guide (including the [FAQ](#page-17-1) section of this user manual) or contact the technical support department at:

> PlanSwift® Technical Support [support@PlanSwift.com](mailto:support@PlanSwift.com) 1-888-752-6794 ext. 2

PlanSwift also offers additional training. For training options, contact the training department at:

> PlanSwift® Training Department [training@PlanSwift.com](mailto:training@PlanSwift.com)

> > 1-888-752-6794 ext. 4

### <span id="page-3-0"></span>**Purchasing and Installation**

### <span id="page-3-1"></span>Purchasing Plugins

If you need to purchase PlanSwift or a plugin product, contact the Sales Department at:

PlanSwift® Sales [sales@PlanSwift.com](mailto:sales@PlanSwift.com) 1-888-752-6794 Ext. 1

### <span id="page-3-2"></span>Installation and Uninstallation

Installing and uninstalling the PlanSwift Integration to QuickBooks Plugin is simple. To install it, launch the executable and follow the prompts (see figure below). For uninstalling, use your normal Windows uninstall method.

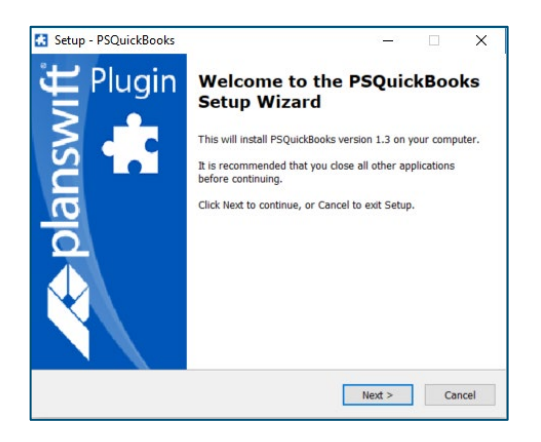

### <span id="page-3-3"></span>**Features**

The PlanSwift Integration to QuickBooks Plugin allows you to export selected estimating items from PlanSwift to Intuit<sup>®</sup> QuickBooks<sup>™</sup> Desktop Pro, Premier, or Enterprise. PlanSwift Integration to QuickBooks adds an additional four icons to the PlanSwift **Estimating** tab ribbon-bar (Figure 1). These four icons provide these functions: **Invoice**, **Estimate**, **Purchase Order**, and **Item List**. We highly recommend purchasing a training package for accelerated learning and faster customization.

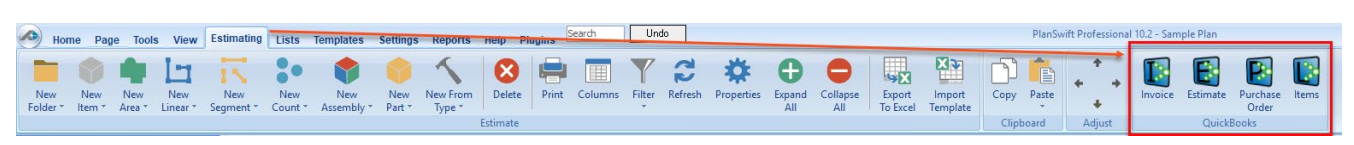

 **Figure 1**

## <span id="page-4-0"></span>**How To**

#### <span id="page-4-1"></span>How to: Integrate PlanSwift items to Invoices

The purpose of the **Invoices** function is to create a QuickBooks invoice from PlanSwift data. Follow the procedure below to create an invoice in QuickBooks from PlanSwift.

- 1. Open QuickBooks and select your company.
- 2. From PlanSwift, open the project you want to create an invoice for.
- 3. Open the **Estimating** tab in PlanSwift.
- 4. Select the estimating items from PlanSwift that are to be included in the invoice (see the arrows at 1 of Figure 2).

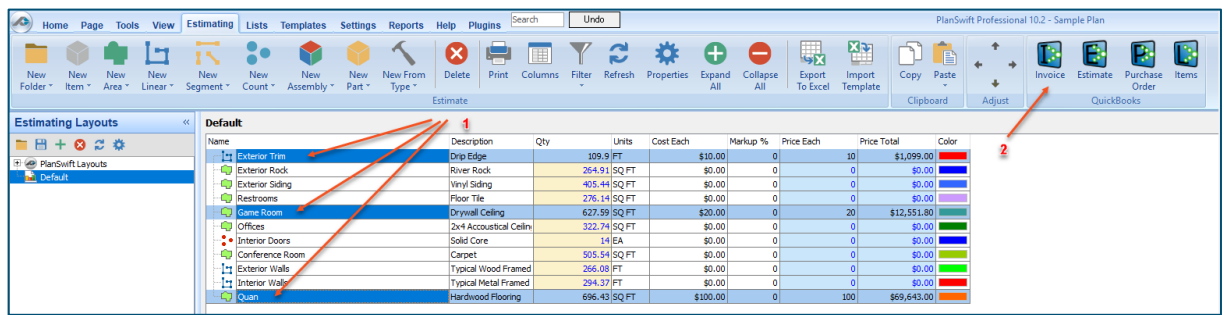

**Figure 2**

5. Click on the **Invoice** icon in the **QuickBooks** group of the **Estimating** tab ribbonbar (arrow 2 of Figure 2).

6. This opens the **Invoice** window (Figure 3). The arrows in Figure 3 also show the correlation between the **Invoice** window and the invoice items that were selected in the Estimating tab.

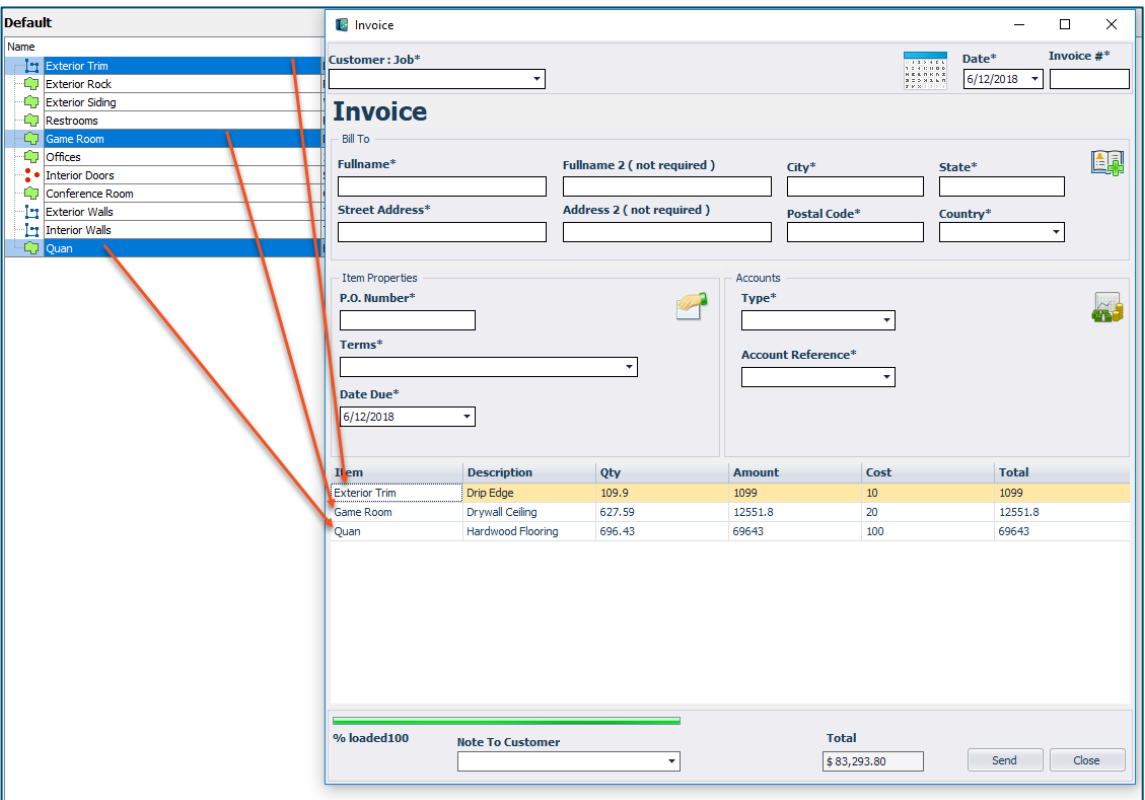

**Figure 3**

7. Fill in the required fields (marked with asterisks): **Customer: Job** (the customer the invoice is to be sent to), **Invoice #**, **P.O. Number**, **Terms**, **Type**, **Account Reference**, **Due Date**, and, optionally, any desired **Note To Customer** (see Figure 4).

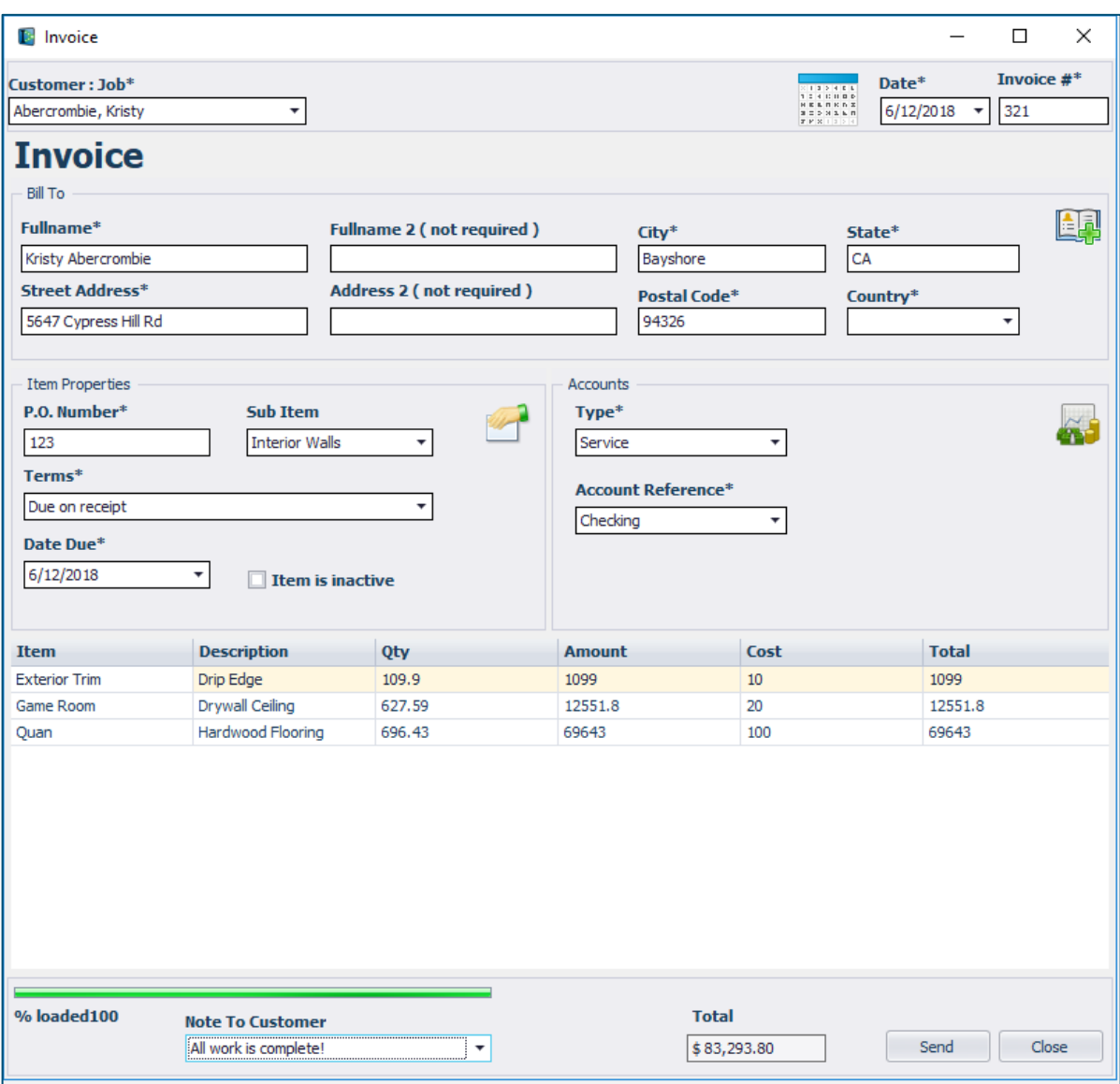

 **Figure 4**

8. Click on **Send** to create the invoice in QuickBooks. An **Activity Log** window indicates the transfer was successful (Figure 5).

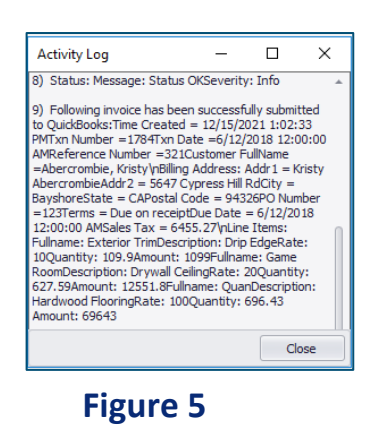

- 9. Click on **Close** to close the **Activity Log** window. This also closes the **Invoice**  window.
- 10. The invoice is now in QuickBooks. Go to QuickBooks and verify the invoice information was received (see Figure 6).

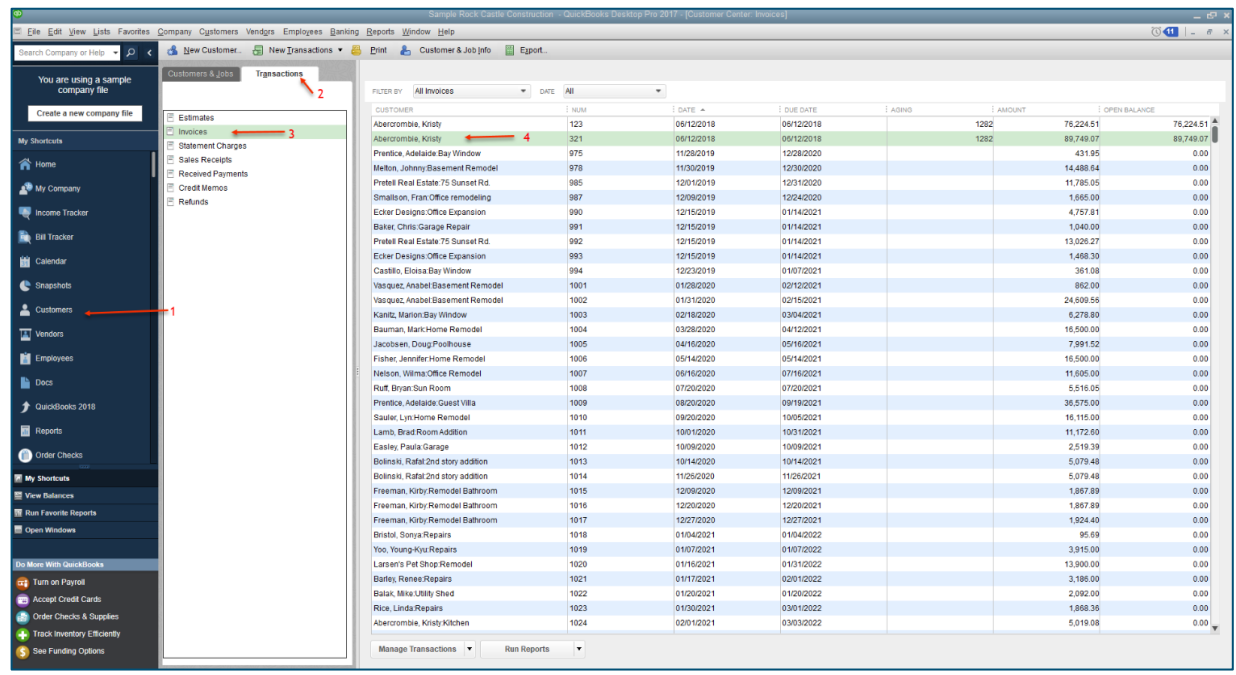

**Figure 6**

- 11. In QuickBooks, click on **Customers** (arrow 1 of Figure 6), **Transactions** (arrow 2 of Figure 6), **Invoices** (arrow 3 of Figure 6), and then the customer (arrow 4 of Figure 6). (This documentation was done using QuickBooks Desktop Pro 2017 your version of QuickBooks may differ.)
- 12.Double-clicking on the customer (arrow 4 of Figure 6) opens the QuickBooks Invoice with the PlanSwift data in it (Figure 7).

| Main<br>Formatting               | Send/Ship<br>Reports                                   |                                                                 |                |                                             |                              |               |                  |             |                    |                      |                    |                             | 55 A                                                                  |
|----------------------------------|--------------------------------------------------------|-----------------------------------------------------------------|----------------|---------------------------------------------|------------------------------|---------------|------------------|-------------|--------------------|----------------------|--------------------|-----------------------------|-----------------------------------------------------------------------|
| $\triangleq$                     | $\infty$<br>Create a Copy<br>Ø<br>$\equiv$             | Print Later<br>Ű<br>m                                           | Add Time/Costs | Create a Batch<br>-3                        |                              |               |                  |             |                    |                      |                    |                             |                                                                       |
| New<br>Find                      | Save Delete Memorize<br>Mark As<br>Pending             | Print Email<br>Email Later<br>Attach<br>$\;$<br>$\cdot$<br>File | Apply Credits  | Receive <b>La</b> Refund/Credit<br>Payments |                              |               |                  |             |                    |                      |                    |                             |                                                                       |
| CUSTOMER JOB Abercrombie, Kristy |                                                        | $\overline{\phantom{a}}$                                        | CLASS          |                                             | TEMPLATE Rock Castle Invoice |               |                  |             | $\bullet$          |                      |                    |                             | Abercrombie, Kristy                                                   |
|                                  |                                                        |                                                                 |                |                                             |                              |               |                  |             |                    |                      |                    |                             | Transaction<br>Customer                                               |
|                                  |                                                        |                                                                 |                |                                             |                              |               | DATE             |             | BILL TO            |                      |                    | SHIP TO Ship To 1 = =       |                                                                       |
| Invoice                          |                                                        |                                                                 |                |                                             |                              |               | 06/12/2018       | 田           | Kristy Abercrombie |                      | Kristy Abercrombie |                             | <b>SUMMARY</b>                                                        |
|                                  |                                                        |                                                                 |                |                                             |                              |               | INVOICE #<br>321 |             | Bayshore, CA94326  | 5647 Cypress Hill Rd | Bayshore, CA 94326 | 5647 Cypress Hill Rd        | 415-555-6579<br>Phone                                                 |
|                                  |                                                        |                                                                 |                |                                             |                              |               |                  |             |                    |                      |                    |                             | kristy@samplename.com<br>Email<br>Preferred delivery method<br>E-mail |
|                                  |                                                        |                                                                 |                |                                             |                              |               |                  |             |                    | <b>TERMS</b>         |                    | DUE DATE                    | 165,973.58<br>Open balance                                            |
|                                  |                                                        |                                                                 |                |                                             |                              |               |                  |             |                    |                      |                    | Due on receipt = 06/12/2018 | Active estimates                                                      |
| ITEM.                            | DESCRIPTION                                            |                                                                 |                |                                             | <b>CUANTITY</b>              | i und         |                  | RATE        |                    | : AMOUNT             | : TAX              |                             |                                                                       |
| <b>Exterior Trim</b>             | Drip Edge                                              |                                                                 |                |                                             | 109.9                        |               |                  |             | 10.00              |                      | 1,099.00 Tax       | ×                           |                                                                       |
| Game Room                        | Drywall Ceiling                                        |                                                                 |                |                                             | 627.59                       |               |                  |             | 20.00              |                      | 12,551.80 Tax      |                             | <b>CUSTOMER PAYMENT</b>                                               |
| Quan                             | Hardwood Flooring                                      |                                                                 |                |                                             | 696.43                       | ea            |                  |             | 100.00             |                      | 69,643.00 Tax      |                             | Your customer can not pay online<br>Edit customer preferences         |
|                                  |                                                        |                                                                 |                |                                             |                              |               |                  |             |                    |                      |                    |                             |                                                                       |
|                                  |                                                        |                                                                 |                |                                             |                              |               |                  |             |                    |                      |                    |                             | <b>RECENT TRANSACTION</b>                                             |
|                                  |                                                        |                                                                 |                |                                             |                              |               |                  |             |                    |                      |                    |                             | Loading.                                                              |
|                                  |                                                        |                                                                 |                |                                             |                              |               |                  |             |                    |                      |                    |                             |                                                                       |
|                                  |                                                        |                                                                 |                |                                             |                              |               |                  |             |                    |                      |                    |                             | <b>NOTES</b>                                                          |
|                                  |                                                        |                                                                 |                |                                             |                              |               |                  |             |                    |                      |                    |                             | Loading                                                               |
|                                  |                                                        |                                                                 |                |                                             |                              |               |                  |             |                    |                      |                    |                             |                                                                       |
|                                  |                                                        |                                                                 |                |                                             |                              |               |                  |             |                    |                      |                    |                             |                                                                       |
|                                  |                                                        |                                                                 |                |                                             |                              |               |                  |             |                    |                      |                    |                             |                                                                       |
|                                  |                                                        |                                                                 |                |                                             |                              |               |                  |             |                    |                      |                    |                             |                                                                       |
|                                  |                                                        |                                                                 |                |                                             |                              |               |                  |             |                    |                      |                    |                             |                                                                       |
|                                  |                                                        |                                                                 |                |                                             |                              |               |                  |             |                    |                      |                    |                             |                                                                       |
|                                  |                                                        |                                                                 |                |                                             |                              |               |                  |             |                    |                      |                    |                             |                                                                       |
|                                  |                                                        |                                                                 |                |                                             |                              |               |                  |             |                    |                      |                    |                             |                                                                       |
|                                  |                                                        |                                                                 |                |                                             |                              |               |                  |             |                    |                      |                    |                             |                                                                       |
|                                  |                                                        |                                                                 |                |                                             |                              |               |                  |             |                    |                      |                    |                             |                                                                       |
|                                  | Your customer can't pay this invoice online<br>Turn on |                                                                 |                |                                             |                              | TAX San Tomas |                  | $- (7.75%)$ |                    |                      | 6,455.27           |                             |                                                                       |
| CUSTOMER MESSAGE                 |                                                        |                                                                 |                |                                             |                              |               | PAYMENTS APPLIED | TOTAL       |                    |                      | 89,749.07<br>0.00  |                             |                                                                       |
| All work is complete!            | ٠                                                      |                                                                 |                |                                             |                              |               |                  | BALANCE DUE |                    |                      | 89,749.07          |                             |                                                                       |
|                                  |                                                        |                                                                 |                |                                             |                              |               |                  |             |                    |                      |                    |                             |                                                                       |
| MEMO                             | CUSTOMER Tax<br>TAX CODE                               | $\star$                                                         |                |                                             |                              |               |                  |             | Save & Close       | Save & New           |                    | Revert                      |                                                                       |

**Figure 7**

#### <span id="page-8-0"></span>How to: Integrate PlanSwift Items to Estimates

The purpose of the **Estimates** function to create a QuickBooks estimate from estimating data in PlanSwift. Follow the procedure below to create an estimate in QuickBooks from PlanSwift.

- 1. Open QuickBooks and select your company.
- 2. From PlanSwift, open the project you want to create an Estimate for.
- 3. Open the **Estimating** tab in PlanSwift.

4. Select the estimating items from PlanSwift that are to be included in the estimate (see the arrows at 1 of Figure 8).

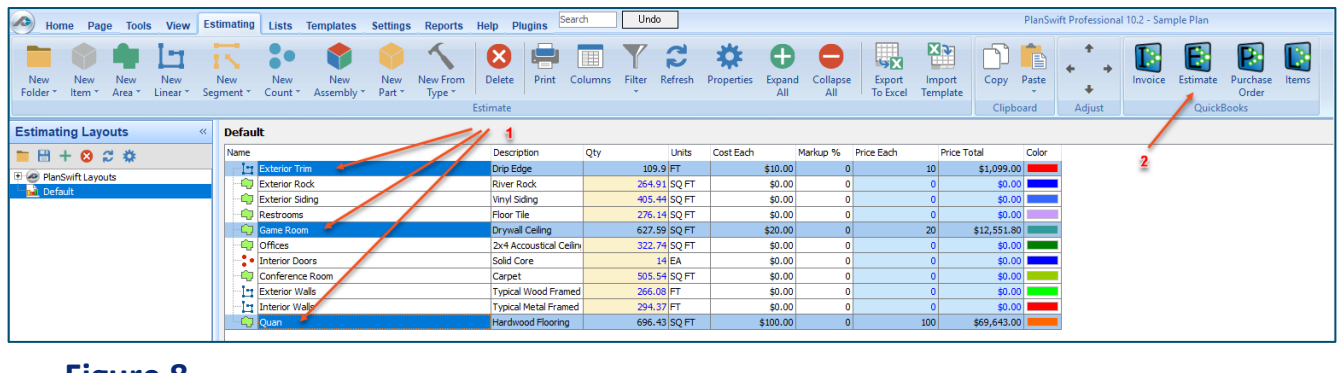

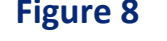

5. Click on the **Estimate** icon in the **QuickBooks** group of the **Estimating** tab ribbonbar (arrow 2 of Figure 8).

6. This opens the **Estimate** window (Figure 9). The arrows in Figure 9 also show the correlation between the **Estimate** window and the estimate items that were selected in the Estimating tab. Fill in the required fields (marked with asterisks): **Customer: Job** (the customer the estimate is to be sent to), **Estimate #**, **Type**, **Account Reference**, **Due Date**, and, optionally, any desired **Note To Customer**.

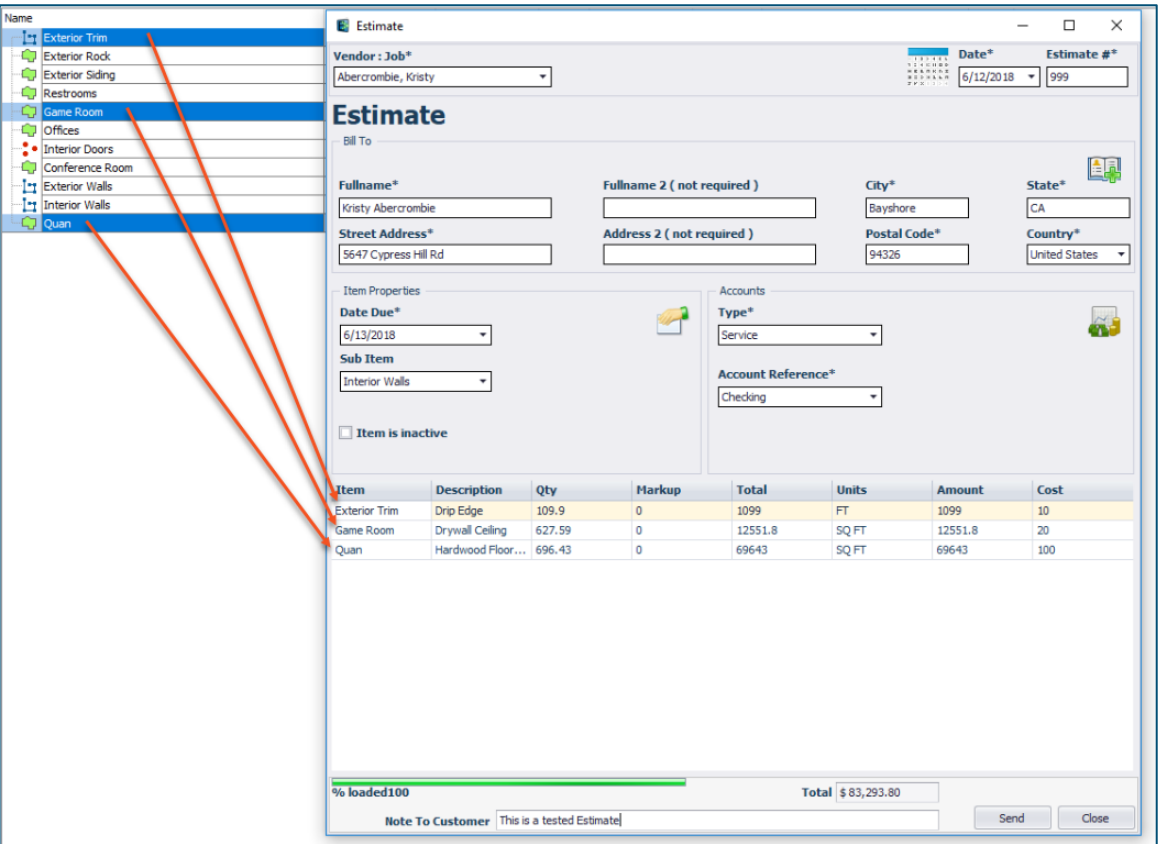

**Figure 9**

7. Click on **Send** to create the estimate in QuickBooks. An **Activity Log** window indicates the transfer was successful (Figure 10).

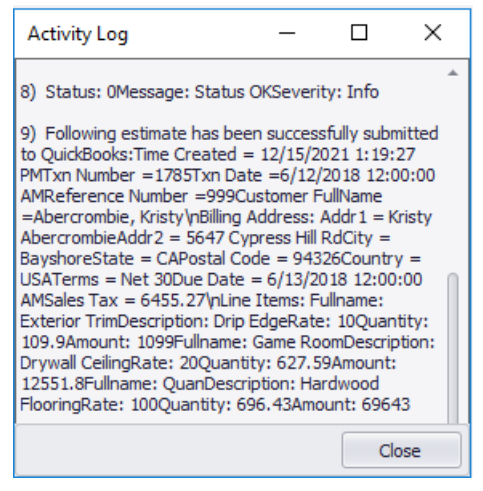

**Figure 10**

8. Click on Close to close the Activity Log window. This also closes the Estimate window.

9. The estimate is now in QuickBooks. Go to QuickBooks and verify the estimate information was received (see Figure 11). Click on **Customers** (arrow 1 of Figure 11), **Transactions** (arrow 2 of Figure 11), **Estimates** (arrow 3 of Figure 11), and then the customer (arrow 4 of Figure 11). (This documentation was done using QuickBooks Desktop Pro 2017—your version of QuickBooks may differ.)

|                                        |                                                                                                |                                                                       |                                                | Sample Rock Castle Construction - QuickBooks Desktop Pro 2017 - [Customer Center: Estimates] |                    |                          | $-17x$                    |
|----------------------------------------|------------------------------------------------------------------------------------------------|-----------------------------------------------------------------------|------------------------------------------------|----------------------------------------------------------------------------------------------|--------------------|--------------------------|---------------------------|
|                                        | File Edit View Lists Favorites Company Customers Vendors Employees Banking Reports Window Help |                                                                       |                                                |                                                                                              |                    |                          | $\circ$ $\bullet$ $\cdot$ |
| Search Company or Help - p c           | New Customer & New Transactions . & Print & Customer & Job Info & Export                       |                                                                       |                                                |                                                                                              |                    |                          |                           |
|                                        | Customers & Jobs<br>Transactions                                                               |                                                                       |                                                |                                                                                              |                    |                          |                           |
| You are using a sample<br>company file |                                                                                                | FILTER BY All Estimates                                               | * DATE All                                     | $\tau$                                                                                       |                    |                          |                           |
|                                        |                                                                                                |                                                                       |                                                |                                                                                              |                    |                          |                           |
| Create a new company file              | Estimates                                                                                      | CUSTOMER                                                              | E NUM                                          | DATE A                                                                                       | : ACTIVE ESTIMATE? | : AMOUNT<br>CPEN BALANCE |                           |
|                                        | 3<br>$F$ Invoices                                                                              |                                                                       | 999                                            | 06/12/2018                                                                                   | v                  | 89,749.07                | 89,749.07                 |
| <b>My Shortcuts</b>                    | Statement Charges                                                                              | Vasquez, Anabel:Basement Remodel                                      | 267                                            | 11/15/2019                                                                                   |                    | 24,563.06                | $-46.50$                  |
| n Home                                 | Sales Receipts                                                                                 | Abercrombie, Kristy Kitchen                                           | 289                                            | 12/01/2019                                                                                   |                    | 5,019.08                 | 0.00                      |
|                                        | E Received Payments                                                                            | Jacobsen, Doug Poolhouse                                              | 293                                            | 12/08/2019                                                                                   |                    | 6,103.00                 | 6,103.00                  |
| My Company                             | Credit Memos                                                                                   | Jacobsen, Doug Poolhouse                                              | 294<br>295                                     | 12/09/2019<br>12/10/2019                                                                     |                    | 7,688.65<br>6,278.80     | $-302.87$<br>700.00       |
|                                        | Refunds                                                                                        | Kanitz, Marion:Bay Window                                             | 501                                            | 07/12/2020                                                                                   |                    | 5,607.89                 |                           |
| <b>Income Tracker</b>                  |                                                                                                | Ruff, Bryan:Sun Room                                                  | 502                                            | 09/16/2020                                                                                   |                    | 2,513.45                 | 316.84<br>153.45          |
| <b>BI</b> Bill Tracker                 |                                                                                                | Easley, Paula:Garage                                                  | 503                                            | 10/02/2020                                                                                   |                    | 10,158.96                |                           |
|                                        |                                                                                                | Bolinski, Rafal:2nd story addition<br>Freeman, Kirby:Remodel Bathroom | 504                                            | 11/27/2020                                                                                   |                    | 5,660.19                 | 778.00<br>300.01          |
| Calendar                               |                                                                                                | Morgenthaler, Jenny:Room Addition                                     | 601                                            | 02/03/2021                                                                                   |                    | 6,134.17                 | 80.24                     |
| Snapshots                              |                                                                                                | Craven, Pam Duct Work                                                 | 602                                            | 05/21/2021                                                                                   |                    | 602.40                   | 0.60                      |
|                                        |                                                                                                | Nguyen, Tuan:Garage                                                   | 603                                            | 08/14/2021                                                                                   |                    | 6,819.00                 | 0.00                      |
| Customers                              |                                                                                                | Cook, Brian:Kitchen                                                   | 604                                            | 10/11/2021                                                                                   | $\checkmark$       | 8.941.69                 | 7,305.00                  |
|                                        |                                                                                                | Cook, Brian:2nd story addition                                        | 605                                            | 10/11/2021                                                                                   | $\checkmark$       | 22,427.44                | 22,427.44                 |
| Vendors                                |                                                                                                | Abercrombie, Kristy Remodel Bathroo 606                               |                                                | 10/30/2021                                                                                   | $\checkmark$       | 3,114.00                 | 3,114.00                  |
| Employees                              |                                                                                                | Melton, Johnny:Dental office                                          | 607                                            | 11/05/2021                                                                                   |                    | 16,281.99                | 3,768.35                  |
|                                        |                                                                                                | Pretell Real Estate: 75 Sunset Rd.                                    | 608                                            | 11/12/2021                                                                                   | $\checkmark$       | 18,409.93                | 5,668.66                  |
| <b>Docs</b>                            |                                                                                                | Ecker Designs: Office Repairs                                         | 609                                            | 11/16/2021                                                                                   | $^\checkmark$      | 5,828.80                 | 5,828.80                  |
|                                        |                                                                                                | Cook, Brian:Kitchen                                                   | 610                                            | 11/17/2021                                                                                   | ٠                  | 4,225.41                 | 4,225.41                  |
| CuickBooks 2018                        |                                                                                                | Robson, Darci Robson Clinic                                           | 611                                            | 11/24/2021                                                                                   |                    | 12,865.98                | 0.00                      |
| Reports                                |                                                                                                | Jacobsen, Doug Poolhouse                                              | 612                                            | 12/05/2021                                                                                   |                    | 6,323.50                 | 6,323.50                  |
|                                        |                                                                                                | Abercrombie, Kristy Remodel Bathroo 613                               |                                                | 12/12/2021                                                                                   |                    | 7,676.13                 | 342.85                    |
| Order Checks                           |                                                                                                | Natiello, Ernesto: Kitchen                                            | 614                                            | 12/13/2021                                                                                   |                    | 14,595.25                | 1,034.86                  |
| <b>My Shortcuts</b>                    |                                                                                                |                                                                       |                                                |                                                                                              |                    | 297.587.84               | 157,870.71                |
| View Balances                          |                                                                                                |                                                                       |                                                |                                                                                              |                    |                          |                           |
|                                        |                                                                                                |                                                                       |                                                |                                                                                              |                    |                          |                           |
| <b>IF</b> Run Favorite Reports         |                                                                                                |                                                                       |                                                |                                                                                              |                    |                          |                           |
| Open Windows                           |                                                                                                |                                                                       |                                                |                                                                                              |                    |                          |                           |
|                                        |                                                                                                |                                                                       |                                                |                                                                                              |                    |                          |                           |
| Do More With QuickBooks                |                                                                                                |                                                                       |                                                |                                                                                              |                    |                          |                           |
| <b>DE Turn on Payroll</b>              |                                                                                                |                                                                       |                                                |                                                                                              |                    |                          |                           |
| Accept Credit Cards                    |                                                                                                |                                                                       |                                                |                                                                                              |                    |                          |                           |
|                                        |                                                                                                |                                                                       |                                                |                                                                                              |                    |                          |                           |
| Order Checks & Supplies                |                                                                                                |                                                                       |                                                |                                                                                              |                    |                          |                           |
| Track Inventory Efficiently            |                                                                                                |                                                                       |                                                |                                                                                              |                    |                          |                           |
| See Funding Options                    |                                                                                                | Manage Transactions <b>v</b>                                          | <b>Run Reports</b><br>$\overline{\phantom{a}}$ |                                                                                              |                    |                          |                           |
|                                        |                                                                                                |                                                                       |                                                |                                                                                              |                    |                          |                           |

**Figure 11**

10.Double-clicking on the customer (arrow 4 on Figure 11) opens the QuickBooks Invoice with the PlanSwift data in it (Figure 12).

| DESCRIPTION |                                      |  |                |                  | DATE<br>06/12/2018<br>ESTIMATE # | 面                  | NAME / ADDRESS<br>Kristy Abercrombie<br>5647 Cypress Hill Rd |                        | SHIP TO Ship To 1 -<br>Kristy Abercrombie<br>5647 Cypress Hill Rd | <b>Transaction</b><br>Customer<br>$\mathscr{Q}$<br><b>SUMMARY</b>                  |
|-------------|--------------------------------------|--|----------------|------------------|----------------------------------|--------------------|--------------------------------------------------------------|------------------------|-------------------------------------------------------------------|------------------------------------------------------------------------------------|
|             |                                      |  |                |                  | 999                              |                    | Bayshore, CA 94326<br><b>United States</b>                   |                        | Bayshore, CA94326                                                 | 415-555-6579<br>Phone<br>Email<br>kristy@samplename.com                            |
|             |                                      |  |                |                  |                                  |                    |                                                              |                        |                                                                   | 165,973.58<br>Open balance                                                         |
| Drip Edge   |                                      |  | i arv<br>109.9 | Eum              | : cost<br>10.00                  | AMOUNT<br>1,099.00 | : MARKUP                                                     | TOTAL<br>1,099.00 Tax  | <b>TAX</b>                                                        | Active estimates                                                                   |
|             |                                      |  |                |                  |                                  |                    |                                                              |                        |                                                                   |                                                                                    |
|             |                                      |  |                |                  |                                  |                    |                                                              |                        |                                                                   |                                                                                    |
|             |                                      |  |                |                  |                                  |                    |                                                              |                        |                                                                   |                                                                                    |
|             |                                      |  |                |                  |                                  |                    |                                                              |                        |                                                                   | $\overline{c}$<br><b>RECENT TRANSACTION</b>                                        |
|             |                                      |  |                |                  |                                  |                    |                                                              |                        |                                                                   | 89,749.07<br>06/12/18 Invoice                                                      |
|             |                                      |  |                |                  |                                  |                    |                                                              |                        |                                                                   | 06/12/18 Estimate<br>89,749.07                                                     |
|             |                                      |  |                |                  |                                  |                    |                                                              |                        |                                                                   | 76,224.51<br>06/12/18 Invoice                                                      |
|             |                                      |  |                |                  |                                  |                    |                                                              |                        |                                                                   |                                                                                    |
|             |                                      |  |                |                  |                                  |                    |                                                              |                        |                                                                   |                                                                                    |
|             |                                      |  |                |                  |                                  |                    |                                                              |                        |                                                                   |                                                                                    |
|             |                                      |  |                |                  |                                  |                    |                                                              |                        |                                                                   | $\mathscr{Q}$<br><b>NOTES</b>                                                      |
|             |                                      |  |                |                  |                                  |                    |                                                              |                        |                                                                   | 9/15/2003: Send Kristy estimate for den<br>remodel.                                |
|             |                                      |  |                |                  |                                  |                    |                                                              |                        |                                                                   |                                                                                    |
|             |                                      |  |                |                  |                                  |                    |                                                              |                        |                                                                   | 9/20/2003: Called Kristy to discuss job:<br>Kristy is not interested at this time. |
|             |                                      |  |                |                  |                                  |                    |                                                              |                        |                                                                   | Estimate was competitive, not using                                                |
|             |                                      |  |                |                  |                                  |                    |                                                              |                        |                                                                   | another firm.                                                                      |
|             |                                      |  |                |                  |                                  |                    |                                                              |                        |                                                                   | 10/15/2003: Further discussion of<br>bathroom remodel. I offered 10%               |
|             |                                      |  |                |                  |                                  |                    |                                                              |                        |                                                                   | discount on project if she would sign the                                          |
|             |                                      |  |                |                  |                                  |                    |                                                              |                        |                                                                   | contract now.                                                                      |
|             |                                      |  |                |                  |                                  |                    |                                                              |                        |                                                                   |                                                                                    |
|             |                                      |  |                |                  |                                  |                    |                                                              |                        |                                                                   |                                                                                    |
|             | Drywall Ceiling<br>Hardwood Flooring |  |                | 627.59<br>696.43 | ea                               | 20.00<br>100.00    |                                                              | 12,551.80<br>69,643.00 |                                                                   | 12,551.80 Tax<br>69,643.00 Tax                                                     |

**Figure 12**

#### <span id="page-13-0"></span>How to: Integrate PlanSwift Items to Purchase Orders

The purpose of the **Purchase Orders** function to create a QuickBooks purchase order from PlanSwift estimating data. Follow the procedure below to create a purchase order in QuickBooks from PlanSwift.

- 1. Open QuickBooks and select your company.
- 2. From PlanSwift, open the project you want to create a purchase order for.
- 3. Open the **Estimating** tab in PlanSwift.
- 4. Select the estimating items from PlanSwift that are to be included in the purchase order (see the arrows at 1 of Figure 13).

| $\mathcal{L}$<br><b>Estimating Lists Templates Settings Reports Help</b><br>Home Page Tools<br><b>View</b>                                                                                             | Search<br><b>Plugins</b>                    | Undo                          |                                  |                                            |                                                                 | PlanSwift Professional 10.2 - Sample Plan                                                               |  |  |  |
|----------------------------------------------------------------------------------------------------|---------------------------------------------|-------------------------------|----------------------------------|--------------------------------------------|-----------------------------------------------------------------|----------------------------------------------------------------------------------------------------|--|--|--|
| New<br>New From<br>New<br>New<br>New<br><b>New</b><br>New<br><b>New</b><br><b>New</b><br>Assembly *<br>Type *<br>Count *<br>Part *<br>Folder *<br>Linear *<br>Segment <sup>*</sup><br>Item *<br>Area * | E<br>Print<br>Delete<br>Columns<br>Estimate | <b>r</b><br>Filter<br>Refresh | Ð<br>Properties<br>Expand<br>All | 鳳<br>Collapse<br>Export<br>To Excel<br>All | <b>XX</b><br>目<br>Copy Paste<br>Import<br>Template<br>Clipboard | TФ<br>Invoice<br>Estimate<br>Purchase<br><b>Items</b><br>÷<br>Order<br>Adjust<br>QuickB <sub>ooks</sub> |  |  |  |
| <b>Estimating Layouts</b><br><b>Default</b>                                                                                                    |                                             |                               |                                  |                                            |                                                                 |                                                                                                    |  |  |  |
| Name<br>$B + 0.3$ *                                                                                                    | Qty<br>Description                          | <b>Units</b>                  | Cost Each                        | Markup %<br><b>Price Each</b>              | <b>Price Total</b><br>Color                                     |                                                                                                    |  |  |  |
| <b>IB</b> Exterior Trim<br>PlanSwift Layouts                                                                                                    | <b>Drip Edge</b>                            | 109.9 FT                      | \$10.00                          |                                            | 10 <sup>10</sup><br>\$1,099.00                                  |                                                                                                    |  |  |  |
| Exterior Rock<br><b>ni</b> Default                                                                                                    | <b>River Rock</b>                           | 264.91 SQ FT                  | \$0.00                           |                                            | \$0.00                                                          |                                                                                                    |  |  |  |
| Exterior Siding                                                                                                    | <b>Vinyl Siding</b>                         | 405.44 SO FT                  | \$0.00                           |                                            | \$0.00                                                          |                                                                                                    |  |  |  |
| <b>Restrooms</b>                                                                                                    | Floor Tile                                  | 276.14 SQ FT                  | \$0.00                           |                                            | \$0.00                                                          |                                                                                                    |  |  |  |
| Game Room                                                                                                    | Drywal Celing                               | 627.59 SQ FT                  | \$20.00                          |                                            | 20<br>\$12,551.80                                               |                                                                                                    |  |  |  |
| <b>CJ Offices</b>                                                                                                    | 2x4 Accoustical Ceilini                     | 322.74 SQ FT                  | \$0.00                           |                                            | \$0.00                                                          |                                                                                                    |  |  |  |
| <b>C</b> • Interior Doors                                                                                                    | Sold Core                                   | $14$ EA                       | \$0.00                           |                                            | \$0.00                                                          |                                                                                                    |  |  |  |
| Conference Room                                                                                                    | Carpet                                      | 505.54 SQ FT                  | \$0.00                           |                                            | \$0.00                                                          |                                                                                                    |  |  |  |
| <b>Fr</b> Exterior Walls                                                                                                    | <b>Typical Wood Framed</b>                  | 266,08 FT                     | \$0.00                           |                                            | \$0.00                                                          |                                                                                                    |  |  |  |
| Interior Walls                                                                                                    | <b>Typical Metal Framed</b>                 | 294.37 FT                     | \$0.00                           |                                            | \$0.00                                                          |                                                                                                    |  |  |  |
| <b>C. Quan</b>                                                                                                    | Hardwood Flooring                           | 696.43 SQ FT                  | \$100.00                         |                                            | 100<br>\$69,643.00                                              |                                                                                                    |  |  |  |
|                                                                                                    |                                             |                               |                                  |                                            |                                                                 |                                                                                                    |  |  |  |

**Figure 13**

- 5. Click on the **Purchase Order** icon (arrow 2 of Figure 13) in the **QuickBooks** group of the **Estimating** tab ribbon-bar.
- 6. This opens the **Purchase Order** window (Figure 14). The arrows in Figure 14 also show the correlation between the **Estimate** window and the estimate items that were selected in the Estimating tab. Fill in the required fields (marked with asterisks): **Vendor: Job** (the vendor the estimate is to be sent to), **Type**, **Account Reference**, **Due Date**, and, optionally, any desired **Memo**.

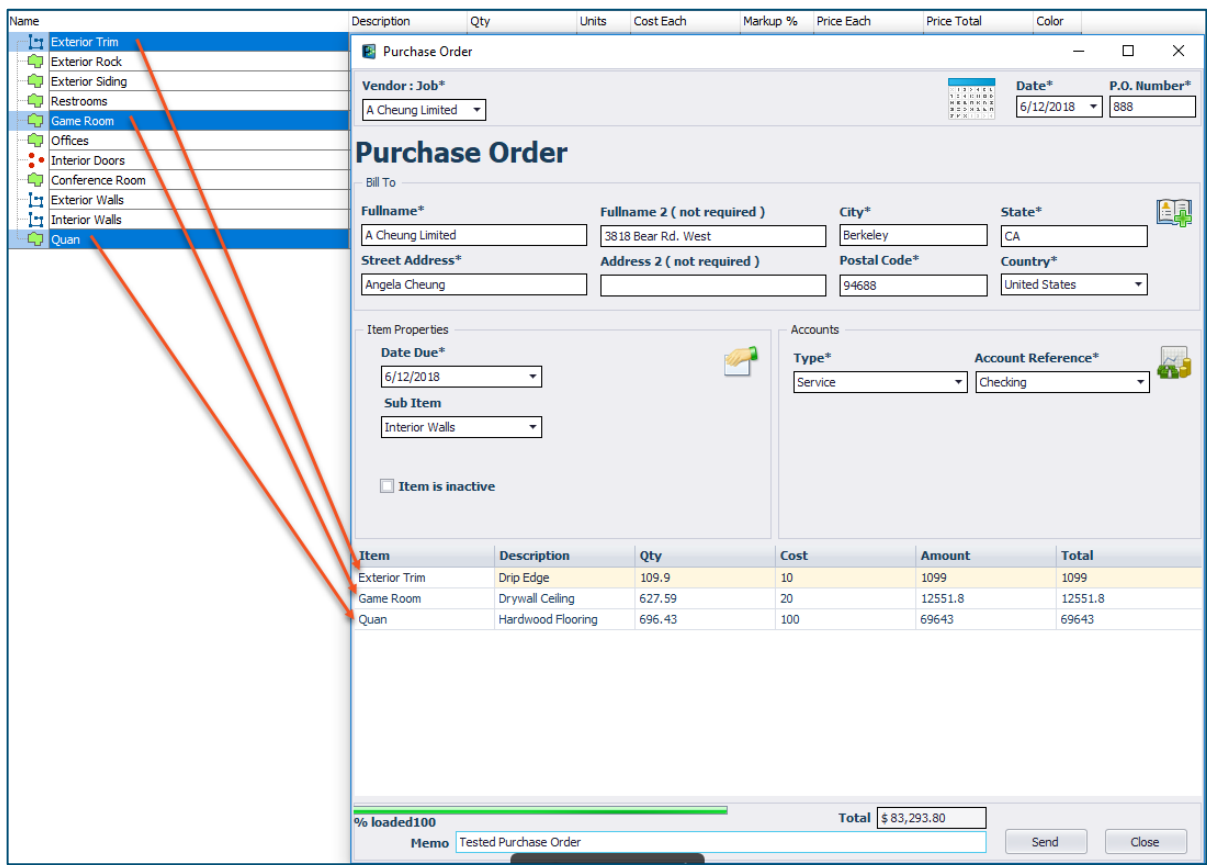

**Figure 14**

7. Click on **Send** to create the purchase order in QuickBooks. An **Activity Log** window indicates the transfer was successful (Figure 15).

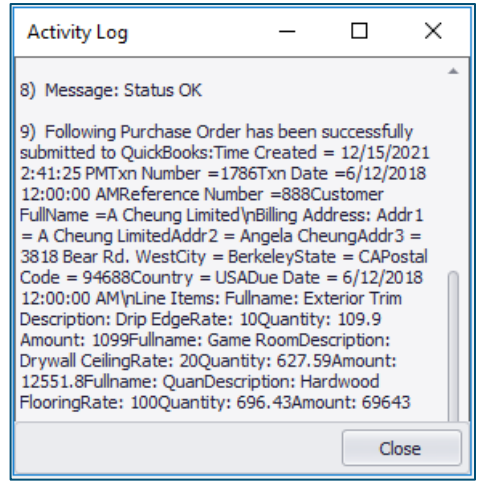

**Figure 15**

8. Click on **Close** to close the **Activity Log** window. This also closes the **Purchase Order** window.

9. The purchase order information is now in QuickBooks. Go to QuickBooks and verify the estimate information was received (see Figure 16). Click on **Vendors** (arrow 1 of Figure 16), **Transactions** (arrow 2 of Figure 16), **Purchase Orders** (arrow 3 of Figure 16), and then the customer (arrow 4 of Figure 16). (This documentation was done using QuickBooks Desktop Pro 2017—your version of QuickBooks may differ.)

|                                        |                                                                                                |                                                         |                                                | Sample Rock Castle Construction - QuickBooks Desktop Pro 2017 - [Vendor Center: Purchase Orders] |                          |          | $-62x$             |
|----------------------------------------|------------------------------------------------------------------------------------------------|---------------------------------------------------------|------------------------------------------------|--------------------------------------------------------------------------------------------------|--------------------------|----------|--------------------|
|                                        | File Edit View Lists Favorites Company Customers Vendors Employees Banking Reports Window Help |                                                         |                                                |                                                                                                  |                          |          | <b>◎ 1   - 6 ×</b> |
| Search Company or Help - 0             | 图 New Vendor                                                                                   | New Transactions v & Print   View Vendor Info   Export. |                                                |                                                                                                  |                          |          |                    |
|                                        | Vendors<br>Transactions                                                                        |                                                         |                                                |                                                                                                  |                          |          |                    |
| You are using a sample<br>company file | $\mathord{\sim}$ 2                                                                             | All Purchase Orders<br>FILTER BY                        | * DATE All                                     | $\pmb{\mathrm{v}}$                                                                               |                          |          |                    |
|                                        |                                                                                                | VENDOR A                                                | E NUM                                          | DATE                                                                                             | DELIVERY DATE            | : AMOUNT |                    |
| Create a new company file              | Purchase Orders                                                                                | <b>A Cheung Limited</b>                                 | 6237                                           | 12/15/2021                                                                                       | 12/15/2021               |          | 3,500.00           |
| <b>My Shortcuts</b>                    | Item Receipts                                                                                  | <b>Cheung Limited</b>                                   | 888                                            | 06/12/2018                                                                                       | 06/12/2018               |          | 83,293.80          |
|                                        | Bills                                                                                          | Custom Kitchens of Bayshore                             | 6201                                           | 01/04/2021                                                                                       | 01/04/2021               |          | 435.00             |
| n Home                                 | <b>Bill Payments</b>                                                                           | Daigle Lighting                                         | 6236                                           | 12/15/2021                                                                                       | 12/15/2021               |          | 65.00              |
| My Company                             | Checks<br>Credit Card Activities                                                               | Daigle Lighting                                         | 6229                                           | 12/01/2021                                                                                       | 12/01/2021               |          | 571.32             |
|                                        | Sales Tax Payments                                                                             | Daigle Lighting                                         | 6232                                           | 12/07/2021                                                                                       | 12/07/2021               |          | 163.25             |
| <b>Income Tracker</b>                  |                                                                                                | Larson Flooring                                         | 6213                                           | 10/06/2021                                                                                       | 10/06/2021               |          | 6,400.00           |
|                                        |                                                                                                | Larson Flooring                                         | 6231                                           | 12/03/2021                                                                                       | 12/03/2021               |          | 4,750.00           |
| <b>Bill Tracker</b>                    |                                                                                                | <b>Larson Flooring</b>                                  | 6230                                           | 12/01/2021                                                                                       | 12/01/2021               |          | 341.20             |
| Calendar                               |                                                                                                | Lew Plumbing                                            | 6235                                           | 12/12/2021                                                                                       | 12/12/2021               |          | 403.40             |
|                                        |                                                                                                | McClain Appliances                                      | 6210                                           | 10/01/2021                                                                                       | 10/01/2021               |          | 2,100.00           |
| Snapshots                              |                                                                                                | <b>McClain Appliances</b>                               | 6211                                           | 10/01/2021                                                                                       | 10/01/2021               |          | 1,780.00           |
| Customers                              |                                                                                                | McClain Appliances                                      | 6208                                           | 08/11/2021                                                                                       | 08/11/2021               |          | 380.50             |
|                                        |                                                                                                | <b>McClain Appliances</b>                               | 6205                                           | 07/14/2021                                                                                       | 07/14/2021               |          | 3,690.00           |
| $\sqrt{\frac{1}{2}}$ Vendors           |                                                                                                | McClain Appliances                                      | 6216                                           | 10/17/2021                                                                                       | 10/17/2021               |          | 3,065.00           |
|                                        |                                                                                                | Patton Hardware Supplies                                | 6228                                           | 11/30/2021                                                                                       | 11/30/2021               |          | 3.459.20           |
| <b>Employees</b>                       |                                                                                                | Patton Hardware Supplies                                | 6207                                           | 07/23/2021                                                                                       | 07/23/2021               |          | 754.50             |
| <b>Docs</b>                            |                                                                                                | Patton Hardware Supplies                                | 6225                                           | 11/26/2021                                                                                       | 11/26/2021               |          | 13,695.00          |
|                                        |                                                                                                | Perry Windows & Doors                                   | 6212                                           | 10/05/2021                                                                                       | 10/05/2021               |          | 1,800.00           |
| <b>T</b> QuickBooks 2018               |                                                                                                | Perry Windows & Doors                                   | 6220<br>6221                                   | 10/24/2021<br>11/18/2021                                                                         | 10/24/2021<br>11/18/2021 |          | 810.00<br>7,820.00 |
| <b>Reports</b>                         |                                                                                                | Perry Windows & Doors                                   | 6222                                           | 11/18/2021                                                                                       | 11/18/2021               |          | 2,325.00           |
|                                        |                                                                                                | Perry Windows & Doors<br>Perry Windows & Doors          | 6223                                           | 11/26/2021                                                                                       | 11/26/2021               |          | 50.00              |
| Order Checks                           |                                                                                                | Perry Windows & Doors                                   | 6219                                           | 10/22/2021                                                                                       | 10/22/2021               |          | 3,530.00           |
|                                        |                                                                                                | Perry Windows & Doors                                   | 6100                                           | 07/15/2020                                                                                       | 07/15/2020               |          | 144.75             |
| My Shortcuts                           |                                                                                                | Perry Windows & Doors                                   | 6218                                           | 10/17/2021                                                                                       | 10/17/2021               |          | 180.75             |
| <b>NE</b> View Balances                |                                                                                                | Perry Windows & Doors                                   | 6227                                           | 11/28/2021                                                                                       | 11/28/2021               |          | 2,400.00           |
| <b>Run Favorite Reports</b>            |                                                                                                | Thomas Kitchen & Bath                                   | 6202                                           | 01/15/2021                                                                                       | 01/15/2021               |          | 2,320.00           |
| Open Windows                           |                                                                                                | Thomas Kitchen & Bath                                   | 6203                                           | 07/14/2021                                                                                       | 07/14/2021               |          | 4,487.45           |
|                                        |                                                                                                | Thomas Kitchen & Bath                                   | 6204                                           | 07/14/2021                                                                                       | 07/14/2021               |          | 1,672.50           |
| <b>Do More With QuickBooks</b>         |                                                                                                | Thomas Kitchen & Bath                                   | 6206                                           | 07/14/2021                                                                                       | 07/14/2021               |          | 1,390.00           |
| <b>CE</b> Turn on Payroll              |                                                                                                | Thomas Kitchen & Bath                                   | 6101                                           | 07/15/2020                                                                                       | 07/15/2020               |          | 2,080.00           |
| Accept Credit Cards                    |                                                                                                | Thomas Kitchen & Bath                                   | 6217                                           | 10/17/2021                                                                                       | 10/17/2021               |          | 1,897.00           |
|                                        |                                                                                                | <b>Timberloft Lumber</b>                                | 6214                                           | 10/10/2021                                                                                       | 10/10/2021               |          | 14,790.00          |
| Order Checks & Supplies                |                                                                                                | <b>Timberloft Lumber</b>                                | 6226                                           | 11/28/2021                                                                                       | 11/28/2021               |          | 6,075.00           |
| Track Inventory Ethciently             |                                                                                                |                                                         |                                                |                                                                                                  |                          |          |                    |
| See Funding Options                    |                                                                                                | Manage Transactions v                                   | <b>Run Reports</b><br>$\overline{\phantom{a}}$ |                                                                                                  |                          |          |                    |
|                                        |                                                                                                |                                                         |                                                |                                                                                                  |                          |          |                    |

**Figure 16**

10. Double-clicking on the customer opens the QuickBooks Purchase Order with the PlanSwift data in it (Figure 17).

|                                      | > A Cheung Limited<br>Transaction<br>Vendor |                 | $\overline{\phantom{a}}$                                                   | <b>VENELATE Custom Purchase Order Template</b>                                                                        |          |                                       |           |            | DROP SHIP TO |          | <b>Q</b> CLASS | Cheung Limited    | <b>VENDOR</b>        |
|--------------------------------------|---------------------------------------------|-----------------|----------------------------------------------------------------------------|----------------------------------------------------------------------------------------------------|----------|---------------------------------------|-----------|------------|--------------|----------|----------------|-------------------|----------------------|
| 510 555 5723<br>AC@CheungLimited.com | SUMMARY<br>Phone<br>Email<br>Open balance   | $\mathcal{P}_i$ | SHIP TO<br>Rock Castle Constructi<br>1735 County Road<br>Bayshore, CA94326 | <b>VENDOR</b><br>A Cheung Limited<br>Angela Cheung<br>3818 Bear Rd. West<br>Berkeley, CA94688<br><b>United States</b> | 画        | DATE<br>06/12/2018<br>P.O. NO.<br>888 |           |            |              |          |                | Purchase Order    |                      |
|                                      | POs to be received                          | $: CLSD$        | RCVD                                                                       |                                                                                                    | : AMOUNT |                                       | Eunt      | : CUSTOMER | RATE         | i orv.   |                | DESCRIPTION       | ITEM                 |
|                                      |                                             |                 |                                                                            | 1,099.00 0                                                                                                    |          |                                       |           |            | 10.00        | 109.9    |                | Drip Edge         | <b>Exterior Trim</b> |
|                                      |                                             |                 |                                                                            | 12,551.80 0                                                                                                    |          |                                       |           |            | 20.00        | 627.59   |                | Drywall Ceiling   | Game Room            |
|                                      |                                             |                 |                                                                            | 69,643.00 0                                                                                                    |          |                                       | <b>CS</b> |            | 2,400.00     | 29,01792 |                | Hardwood Flooring | Quan                 |
|                                      | <b>RECENT TRANSACTION</b>                   |                 |                                                                            |                                                                                                    |          |                                       |           |            |              |          |                |                   |                      |
|                                      | Loading                                     |                 |                                                                            |                                                                                                    |          |                                       |           |            |              |          |                |                   |                      |
|                                      |                                             |                 |                                                                            |                                                                                                    |          |                                       |           |            |              |          |                |                   |                      |
|                                      |                                             |                 |                                                                            |                                                                                                    |          |                                       |           |            |              |          |                |                   |                      |
|                                      |                                             |                 |                                                                            |                                                                                                    |          |                                       |           |            |              |          |                |                   |                      |
|                                      |                                             |                 |                                                                            |                                                                                                    |          |                                       |           |            |              |          |                |                   |                      |
|                                      | <b>NOTES</b>                                |                 |                                                                            |                                                                                                    |          |                                       |           |            |              |          |                |                   |                      |
|                                      | Loading                                     |                 |                                                                            |                                                                                                    |          |                                       |           |            |              |          |                |                   |                      |
|                                      |                                             |                 |                                                                            |                                                                                                    |          |                                       |           |            |              |          |                |                   |                      |
|                                      |                                             |                 |                                                                            |                                                                                                    |          |                                       |           |            |              |          |                |                   |                      |
|                                      |                                             |                 |                                                                            |                                                                                                    |          |                                       |           |            |              |          |                |                   |                      |
|                                      |                                             |                 |                                                                            |                                                                                                    |          |                                       |           |            |              |          |                |                   |                      |
|                                      |                                             |                 |                                                                            |                                                                                                    |          |                                       |           |            |              |          |                |                   |                      |
|                                      |                                             |                 |                                                                            |                                                                                                    |          |                                       |           |            |              |          |                |                   |                      |
|                                      |                                             |                 |                                                                            |                                                                                                    |          |                                       |           |            |              |          |                |                   |                      |
|                                      |                                             |                 |                                                                            |                                                                                                    |          |                                       |           |            |              |          |                |                   |                      |
|                                      |                                             |                 |                                                                            |                                                                                                    |          |                                       |           |            |              |          |                |                   |                      |
|                                      |                                             |                 |                                                                            |                                                                                                    |          |                                       |           |            |              |          |                |                   |                      |
|                                      |                                             |                 |                                                                            |                                                                                                    |          |                                       |           |            |              |          |                |                   |                      |

**Figure 17**

#### <span id="page-17-0"></span>How to: Integrate PlanSwift Items to Generic Item Lists

<span id="page-17-1"></span>The purpose of the **Items** function to add a list of items from a PlanSwift estimate to the QuickBooks Item List. Follow the procedure below to add a list of items from PlanSwift to QuickBooks.

- 1. Open QuickBooks and select your company.
- 2. From PlanSwift, open the project you want to create a list of items from.
- 3. Open the **Estimating** tab on the PlanSwift home ribbon-bar tab.

4. Select the items from PlanSwift that are to be included in the list of items (see the arrows at 1 of Figure 18).

| $\mathcal{L}$<br><b>Estimating Lists Templates</b><br>Settings Reports Help<br>Home Page<br><b>Tools</b><br><b>View</b>                                                                                       | Search<br><b>Plugins</b>                    | Undo                                                       |                                                           |                                                    |                                                          | PlanSwift Professional 10.2 - Sample Plan                                       |  |  |  |  |  |
|----------------------------------------------------------------------------------------------------|---------------------------------------------|------------------------------------------------------------|-----------------------------------------------------------|----------------------------------------------------|----------------------------------------------------------|---------------------------------------------------------------------------------|--|--|--|--|--|
| New<br><b>New</b><br>New From<br><b>New</b><br><b>New</b><br><b>New</b><br>New<br>New<br>New<br>Assembly *<br>Area *<br>Count *<br>Part *<br>Type *<br>Folder *<br>Linear *<br>Segment <sup>*</sup><br>Item * | x<br>Print<br>Delete<br>Columns<br>Estimate | $\sim$<br>$\blacksquare$<br><b>RJ</b><br>Filter<br>Refresh | 83<br>О<br>Expand<br>Collapse<br>Properties<br>All<br>ΔII | 쨆<br>曝<br>Export<br>Import<br>To Excel<br>Template | 昏<br>Paste<br>Copy<br>$\ddotmark$<br>Adjust<br>Clipboard | D<br>B<br>m.<br>Estimate<br>Purchase<br>Items<br>Invoice<br>Order<br>QuickBooks |  |  |  |  |  |
| <b>Estimating Layouts</b><br><b>Default</b><br>$\alpha$                                                                                                    |                                             |                                                            |                                                           |                                                    |                                                          |                                                                                 |  |  |  |  |  |
| Name<br>$= 8.34$                                                                                                    | Description                                 | Qty<br>Units                                               | Markup %<br>Cost Each                                     | <b>Price Total</b><br>Price Each                   | Color                                                    |                                                                                 |  |  |  |  |  |
| <b>GT</b> Exterior Trim<br>PlanSwift Layouts                                                                                                    | Drip Edge                                   | 109.9 FT                                                   | \$10.00                                                   | 10 <sub>10</sub>                                   | \$1,099.00                                               |                                                                                 |  |  |  |  |  |
| Exterior Rock<br><b>ni</b> Default                                                                                                    | <b>River Rock</b>                           | 264.91 SQ FT                                               | \$0.00                                                    |                                                    | \$0.00                                                   |                                                                                 |  |  |  |  |  |
| <b>Exterior Siding</b>                                                                                                    | Vinyl Siding                                | 405.44 SO FT                                               | \$0.00                                                    |                                                    | \$0.00                                                   |                                                                                 |  |  |  |  |  |
| <b>Restrooms</b>                                                                                                    | <b>Floor Tile</b>                           | 276.14 SQ FT                                               | \$0.00                                                    |                                                    | \$0.00                                                   |                                                                                 |  |  |  |  |  |
| <b>Came Room</b>                                                                                                    | Drywall Ceiling                             | 627.59 SQ FT                                               | \$20.00                                                   | 20                                                 | \$12,551.80                                              |                                                                                 |  |  |  |  |  |
| <b>Offices</b><br>o                                                                                                    | 2x4 Accoustical Ceilm                       | 322.74 SQ FT                                               | \$0.00                                                    |                                                    | \$0.00                                                   |                                                                                 |  |  |  |  |  |
| -2 ● Interior Doors                                                                                                    | Solid Core                                  | $14$ EA                                                    | \$0.00                                                    |                                                    | \$0.00                                                   |                                                                                 |  |  |  |  |  |
| Conference Room                                                                                                    | Carpet                                      | 505.54 SQ FT                                               | \$0.00                                                    |                                                    | \$0.00                                                   |                                                                                 |  |  |  |  |  |
| Exterior Walls                                                                                                    | <b>Typical Wood Framed</b>                  | 266.08 FT                                                  | \$0.00                                                    |                                                    | \$0.00                                                   |                                                                                 |  |  |  |  |  |
| Interior Walls                                                                                                    | <b>Typical Metal Framed</b>                 | 294.37 FT                                                  | \$0.00                                                    |                                                    | \$0.00                                                   |                                                                                 |  |  |  |  |  |
| <b>CJ</b> Quan                                                                                                    | Hardwood Flooring                           | 696.43 SQ FT                                               | \$100.00                                                  | 100                                                | \$69,643.00                                              |                                                                                 |  |  |  |  |  |
|                                                                                                    |                                             |                                                            |                                                           |                                                    |                                                          |                                                                                 |  |  |  |  |  |
| --<br>--                                                                                                    |                                             |                                                            |                                                           |                                                    |                                                          |                                                                                 |  |  |  |  |  |

**Figure 18**

- 5. Click on the **Items** icon (arrow 2 of Figure 18) in the **QuickBooks** group of the **Estimating** tab ribbon-bar.
- 6. This opens the **Item List** window (Figure 19). The arrows in Figure 19 also show the correlation between the **Estimate** window and the items that were selected in the Estimating tab. Fill in the required fields (marked with asterisks): the account **Type** and the **Account Reference**.

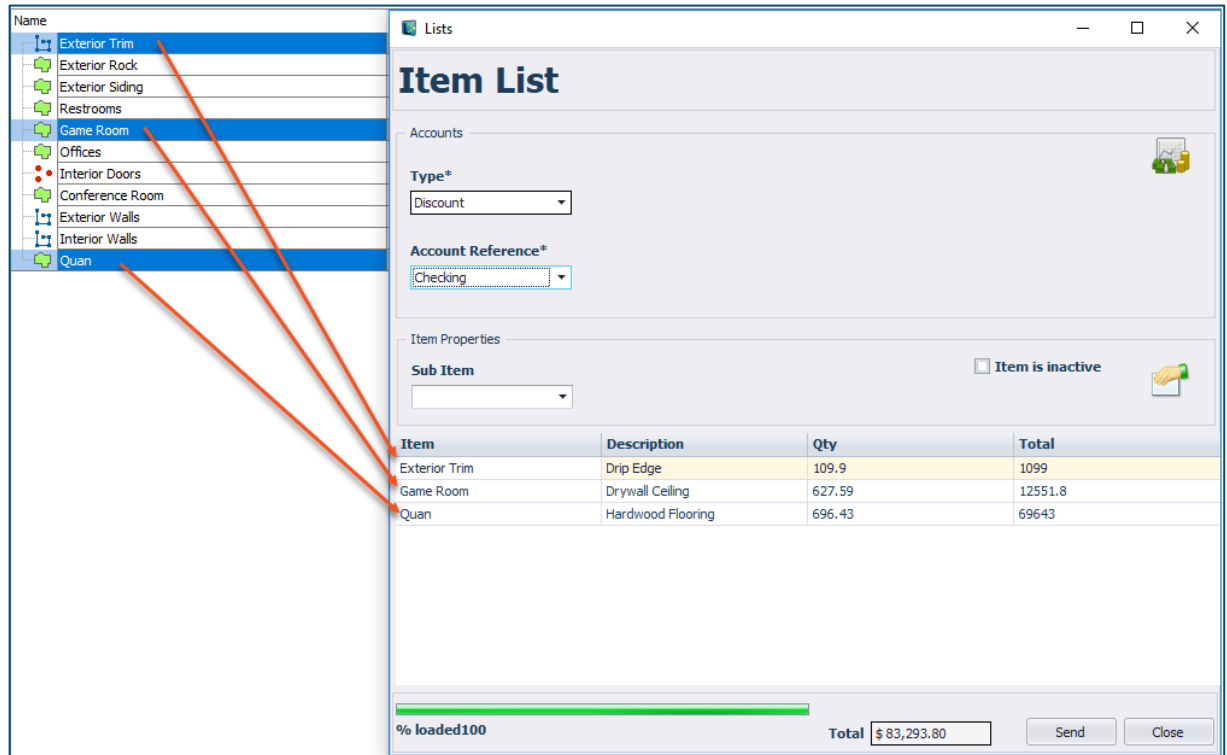

**Figure 19**

7. Click on **Send** to create the item list in QuickBooks. An **Activity Log** window indicates the transfer was successful (Figure 20).

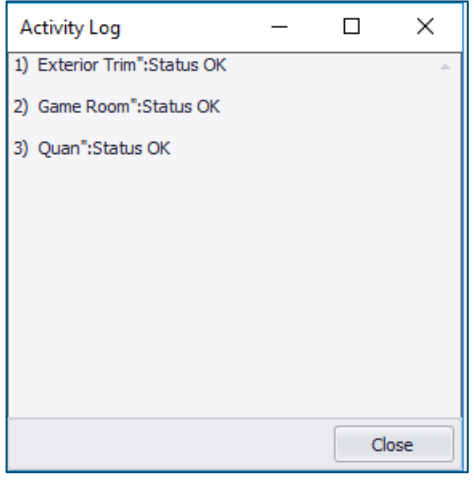

**Figure 20**

8. Click on **Close** to close the **Activity Log** window. This also closes the **Item List** window.

9. The **Item List** information is now in QuickBooks. Go to QuickBooks and verify the list of items was received (see Figure 21). Click on **Item** (arrow 1 of Figure 21). The items that were transferred are visible at arrow 2 of Figure 21. (This documentation was done using QuickBooks Desktop Pro 2017—your version of QuickBooks may differ.)

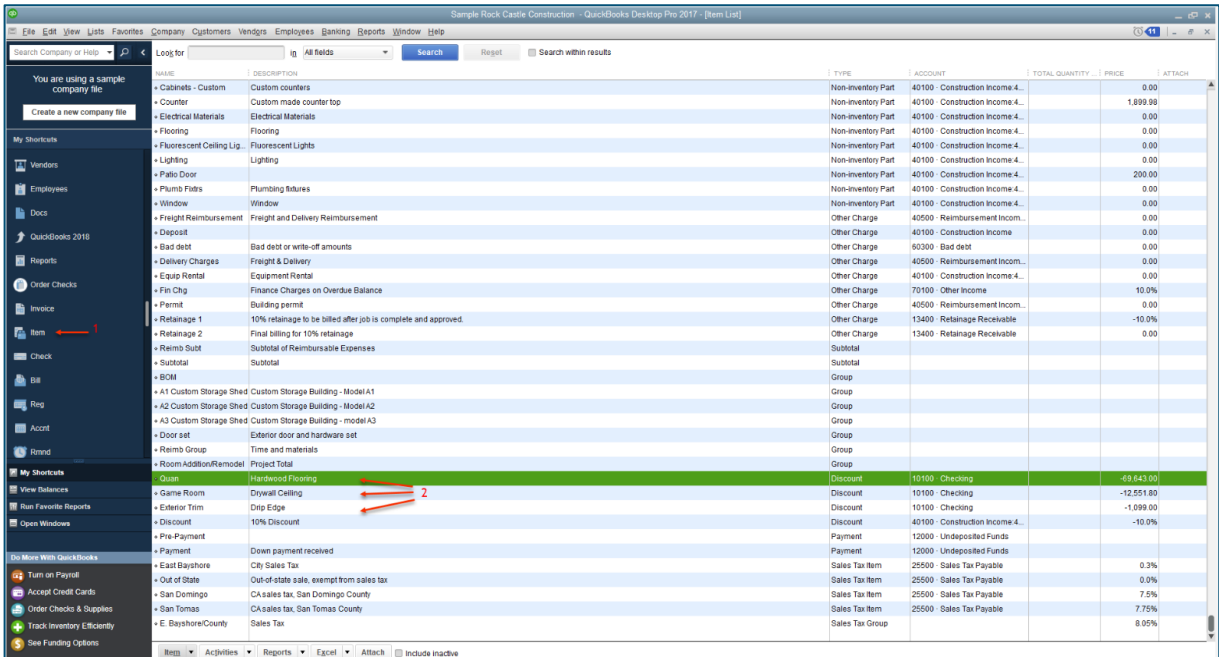

**Figure 21**

## <span id="page-21-0"></span>**FAQ**

**Question:** I've read this user guide, and I still have questions. What do I do?

**Answer:** PlanSwift recommends that you purchase a training package. We highly recommend new users purchase a training package, because training is customized to each user. We offer [one-on-one training](https://www.planswift.com/pricing/) and [classroom training.](https://www.planswift.com/support/classroom-training/) Contact [training@PlanSwift.com](mailto:training@PlanSwift.com) or at 1-888-752-6794 Ext. 4.

**Question:** Will this work with the online version of QuickBooks?

**Answer:** No. PlanSwift only works with Intuit QuickBooks Desktop Pro, Premier, and Enterprise products.